# **Formaterkennungstool Siegfried: Anleitung**

## Siegfried Anleitung

- [Herunterladen](#page-0-0)
- <sup>o</sup> [Tipp für den Speicherort von sf.exe und roy.exe](#page-0-1)
- [Bedienung Kommandozeile](#page-0-2) [der schnelle Weg](#page-0-3)
	- [der manuelle Weg](#page-1-0)
- [Signatur-File](#page-3-0)
- [Handhabung](#page-3-1)
- [Ausgabedateien](#page-3-2)

## <span id="page-0-0"></span>Herunterladen

In der Regel lässt sich die jeweils neueste Version gut direkt bei den [GitHub-Releases](https://github.com/richardlehane/siegfried/releases) herunterladen. Da bei Siegfried recht viel in Bewegung ist, ist regelmäßig mit neuen Version zu rechnen. Die Versionen für Windows (32 oder 64) beginnen in der Regel mit "siegfried" und sind zip-Dateien, die einfach heruntergeladen und im Wunschverzeichnis entpackt werden können.

#### <span id="page-0-1"></span>**Tipp für den Speicherort von sf.exe und roy.exe**

Entwickler Richard empfiehlt für Windows-User, die beiden Dateien in einem Ordner direkt im C-Verzeichnis zu speichern, z. B. hier:

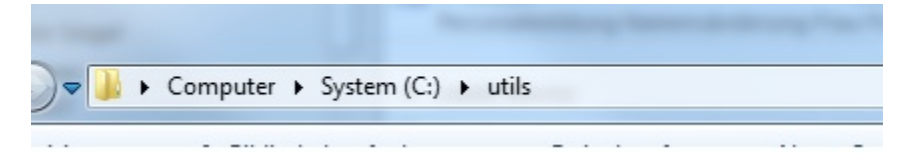

## <span id="page-0-2"></span>Bedienung Kommandozeile

Siegfried hat keine grafische Benutzeroberfläche (GUI) und ist nur mittels der Eingabeaufforderung zu bedienen. Siegfried ist allerdings als wirklich sehr leicht zu bedienendes Tool ausgelegt.

#### <span id="page-0-3"></span>**der schnelle Weg**

Man kann die Eingabeaufforderung auch öffnen, indem man in den Ordner geht, in dem Siegfried gespeichert ist und dann mit der Maus auf eine leere Stelle klick und mit "Shift" und Rechtsklick das Menü öffnet, dann wird "Eingabeaufforderung hier öffnen" sichtbar. So ist gleich der korrekte Ordner ausgewählt und man braucht nicht mehr manuell dorthin zu navigieren.

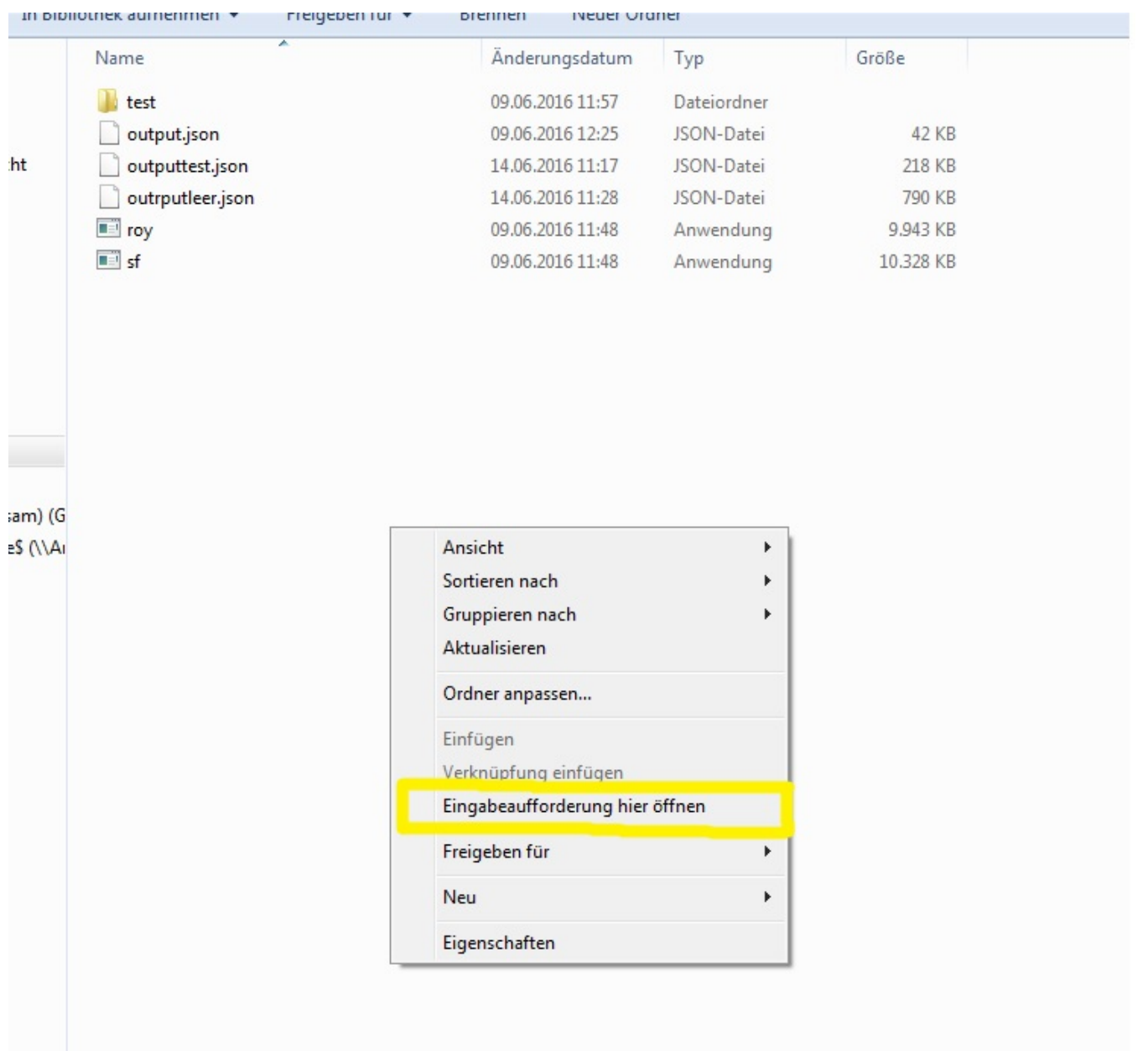

## <span id="page-1-0"></span>**der manuelle Weg**

Die Eingabeaufforderung ist im Windows-Suchfenster zu finden.

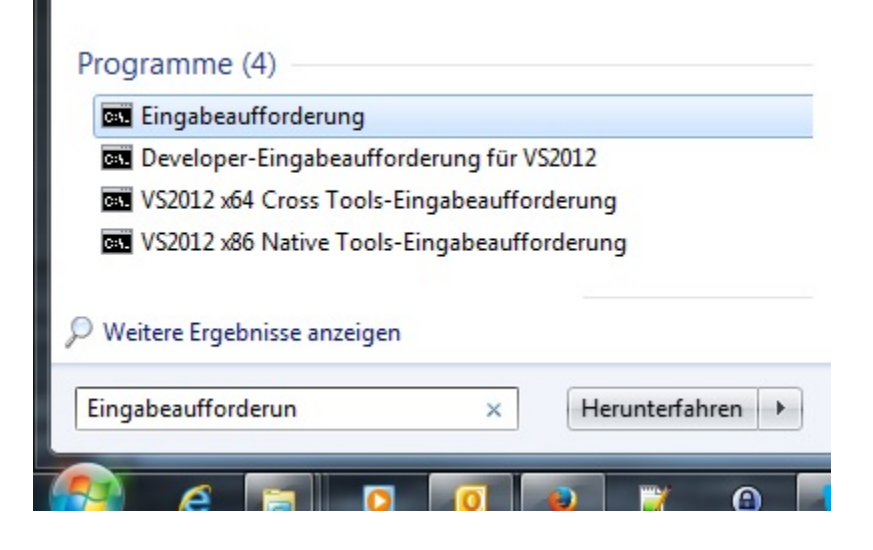

Ein Doppelklick auf "Eingabeaufforderung" führt dazu, dass sich ein schwarzes Fenster öffnet. Die Shortcuts "Strg + V" und "Srg +C" usw. funktionieren dort übrigens nicht, wohl aber ist das kopieren und Einfügen mit der rechten Maustaste möglich.

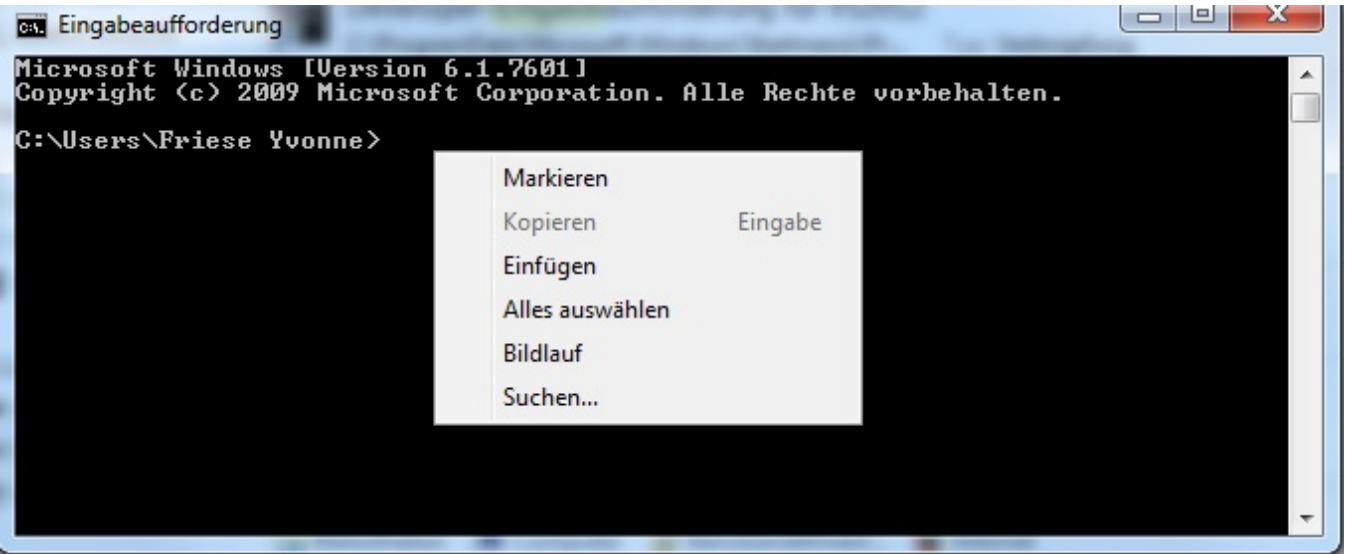

Nun muss dahin navigiert werden, wo sich der Ordner mit dem Siegfried Programm befindet. Man kann entweder gleich den ganzen Pfad eingeben oder dahin navigieren. Es gibt nur zwei Befehle, die man hierfür kennen muss:

dir: Zeigt alle Ordner und Dateien in dem zurzeit ausgewählten Ordner (=directory) an

cd: change directory - dahinter kommt dann der Name des Ordners, in den man wechseln will, z. B. cd Test (wenn der Ordner "Test" heißt).

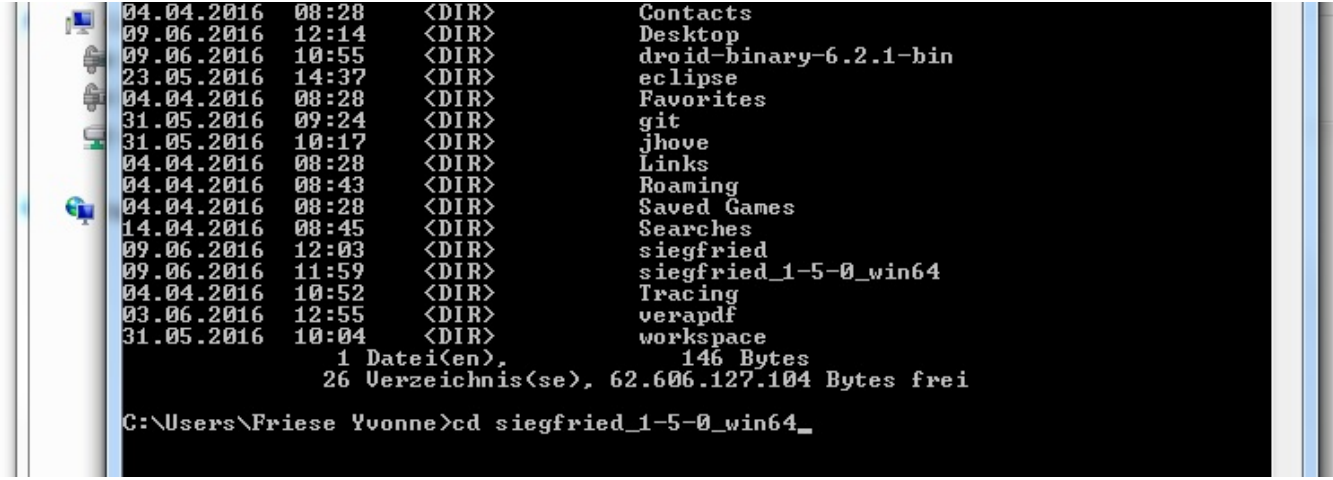

## <span id="page-3-0"></span>Signatur-File

In dem Ordner "Siegfried" befindet sich übrigens die Signature-File von Pronom, auf die das Programm zugreift. Das darf also nicht gelöscht werden. Eine Schnellanleitung für die Eingabemöglichkeiten in Siegfried findet sich auch in [COPTR](http://coptr.digipres.org/Siegfried).

Mit dem Befehl

sf -update

kann die Signatur aktualisiert werden.

### <span id="page-3-1"></span>Handhabung

Am einfachsten ist es, wenn man die zu untersuchenden Files oder Folders direkt in den Ordner "siegfried\_1-5-0\_win64" kopiert.

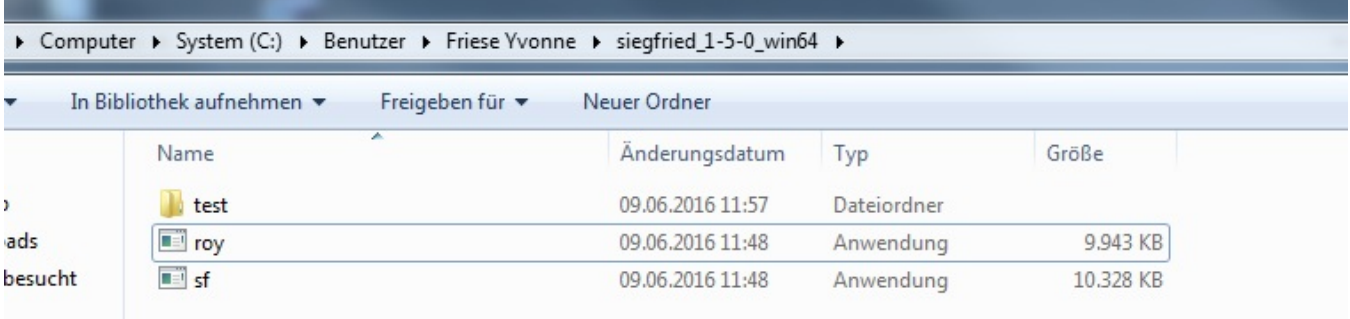

Die Eingabe sf test führt dazu, dass Siegfried einmal durch den Ordner läuft und jede Datei darin untersucht. Die Ergebnisse werden alle in dem schwarzen Fenster ausgegeben. Sofern viele Dateien in dem Ordner sind, ist das unübersichtlich.

## <span id="page-3-2"></span>Ausgabedateien

Daher ist zu empfehlen, eine Ausgabedatei mit anzugeben. Dies ist in drei Formaten möglich.

- sf test > output.yml
- sf -csv test > output.csv
- sf -json test > output.json

Statt des Ordners test kann natürlich auch nur eine Datei untersucht werden, jene muss dann inklusive Extension /Dateiendung (Beispiel: "test.pdf") eingegeben werden. Es ist auch möglich, nur zu tippen:

- sf test > output.yml
- sf test > output.csv
- sf test > output.json

Siegfried erkennt an der Dateiendung alleine, welchen Output man gern hätte. Ob man vor oder nach dem > Pfeil noch eine Leertaste eingibt oder nicht, ist bei Siegfried auch irrelevant. Das Ergebnis ist gleich.

Man kann auch den Pfad zu der zu untersuchenden Datei oder File eingeben.

Die Eingabe sieht dann z. B. so aus:

sf D:\Benutzer\test > outputtest.json

Hierbei ist aber zu beachten, dass die Eingabeaufforderung bzw. Siegfried hier nicht mit Leerzeichen im Pfad klarkommt. Leerzeichen werden in der Regel als Trenner zwischen zwei Argumenten interpretiert und daher kann der Pfad so nicht ausgelesen werden. Dies kann umgangen werden, indem der Pfad in Anführungszeichen gesetzt wird:

sf "D:\Benutzer\Friese Yvonne\test" > outputtest.json

Die Datei mit den Ergebnissen findet sich dann allerdings im Siegfried-Ordner wieder und nicht in dem zu untersuchenden Ordner. Beispiel für den Output [in Json](https://wiki.dnb.de/download/attachments/117149627/outputtest.json?version=1&modificationDate=1465896002000&api=v2) einiger öffentlich verfügbarer Imagefile-Testsuites.